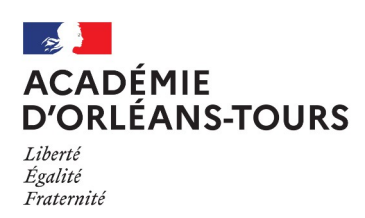

Collège Charles Rivière Olivet

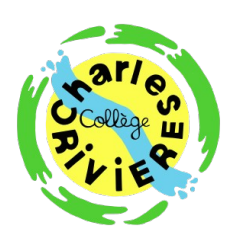

**Liens utiles** 

## **SE CONNECTER À L'ENT ET À PRONOTE**

- 1. Depuis le site du collège, cliquer sur Accès à l'ENT
- 2. En haut à droite de la page, cliquer sur "Se connecter"

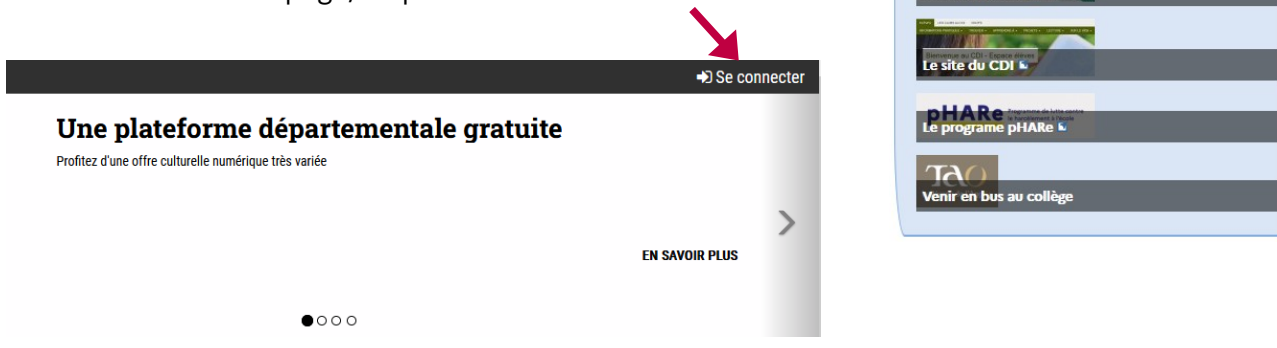

## 3. Choisissez votre profil

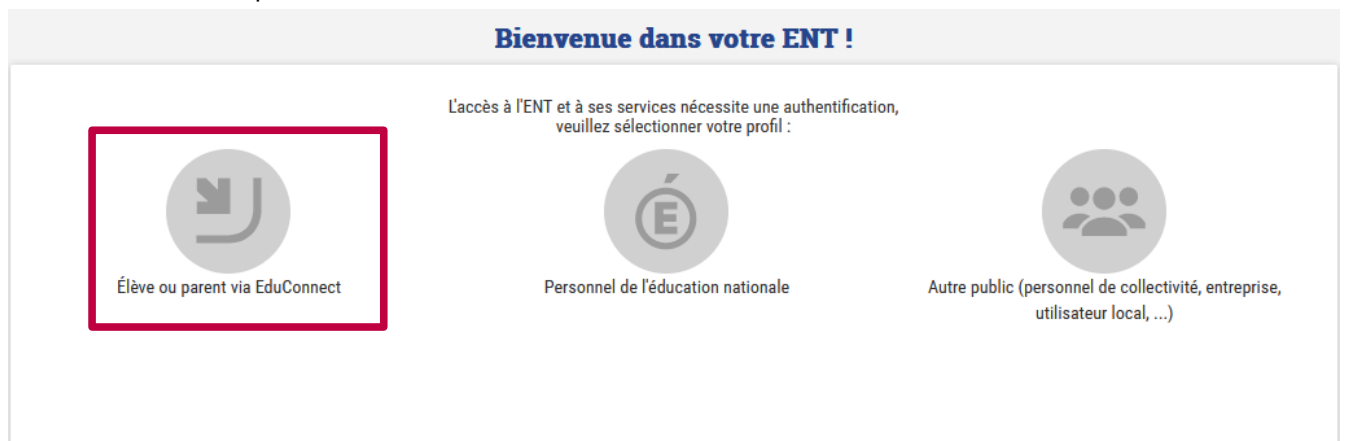

4. La page de connexion Éduconnect s'affiche alors, où vous devez sélectionner si vous êtes **parent** ou **élève**

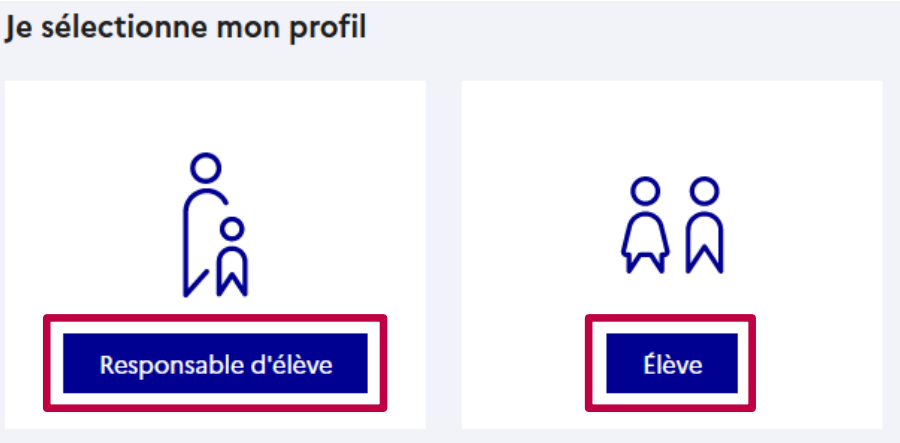

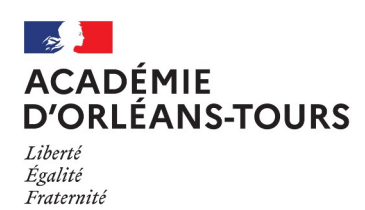

Collège Charles Rivière Olivet

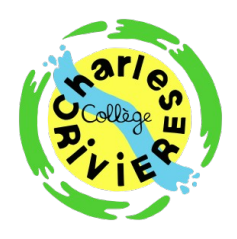

5. Si vous avez un compte Éduconnect, renseignez vos identifiants

Je me connecte avec mon compte ÉduConnect

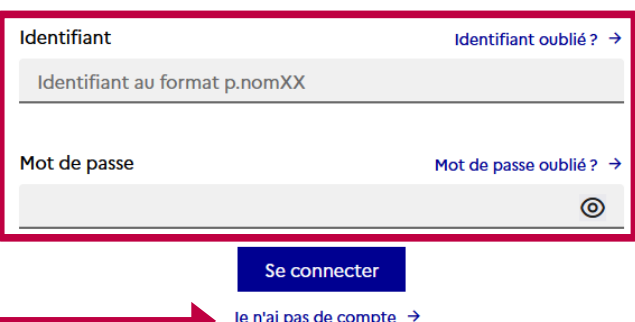

- 5bis. Sinon, cliquez sur "Je n'ai pas de compte" pour activer votre compte et recevoir vos identifiants
- 5ter. Vous pouvez alors créer un compte en renseignant vos nom, prénom et numéro de téléphone portable.

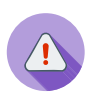

Attention: vous devez être enregistré comme parent d'élève pour y avoir accès.

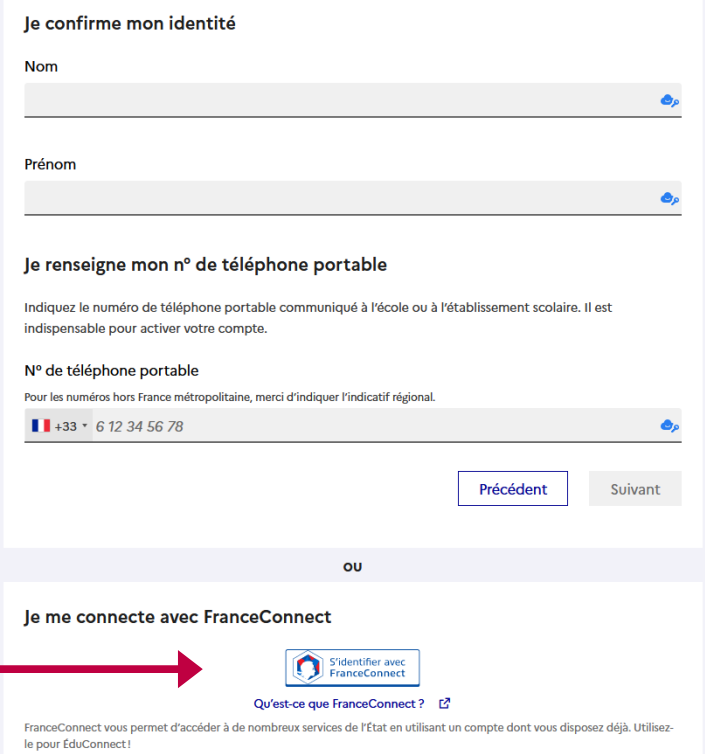

Vous pouvez aussi vous connecter avec FranceConnect : utilisez alors les identifiants de votre compte des **impôts** ou de **Améli**

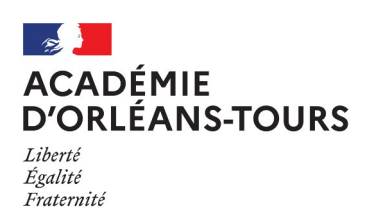

Collège<br>Charles Rivière Olivet

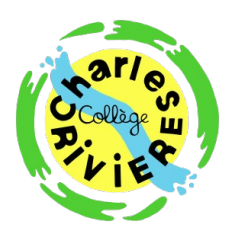

6. Une fois sur l'ENT, cliquez sur l'icône de menu en haut à gauche

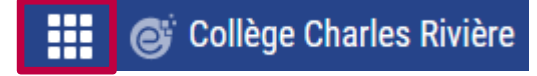

7. Vous pourrez alors accèder – entre autres – aux espace suivants :

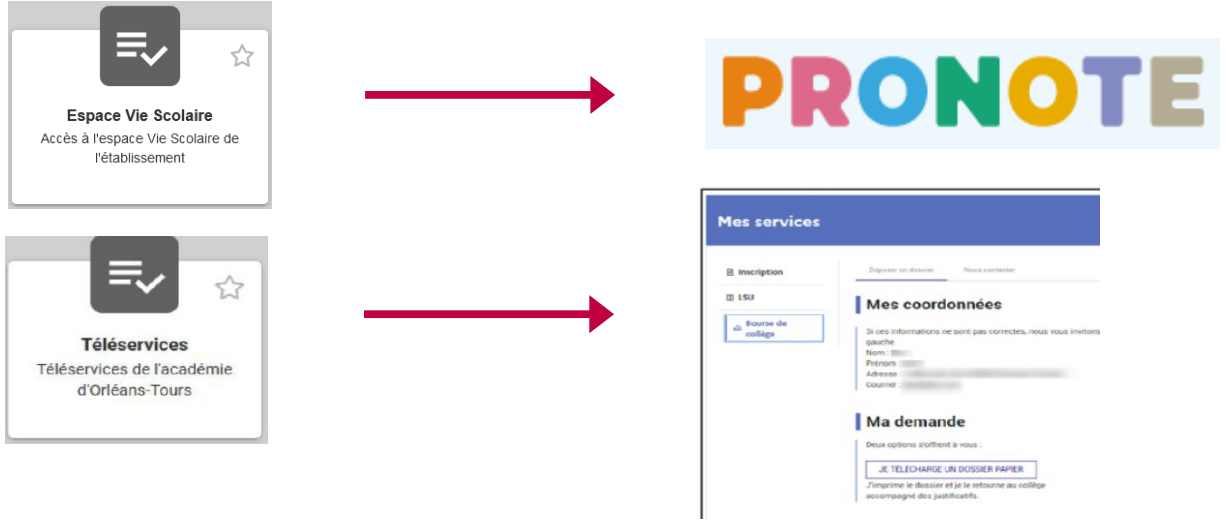

(Demande de bourse, orientation en 3e)